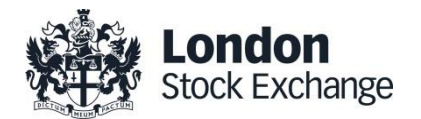

# **New London Stock Exchange.com – access Issuer Services and the Document Upload Tool User Guide**

1 June 2020

### **New Document Upload Feature**

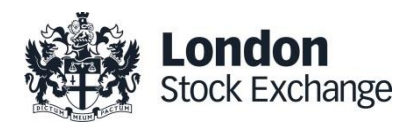

### Overview of Functionality

**From June 2020 as part of the Issuer Services suite of services issuers will be able to upload all issuance documents to londonstockexchange.com (LSE.com) to be displayed on dedicated issuer pages and downloadable from one place**

#### **Login in/Sign up See all your listed**

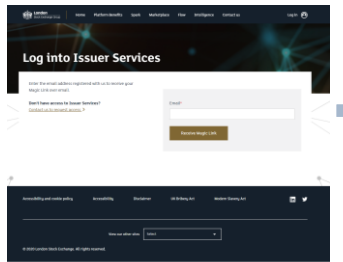

- All debt Issuers will be either invited to register for the platform, or they may request a login directly from [www.lsegissuerservices.com](http://www.lsegissuerservices.com/)
- User authentication utilises an intuitive "Magic Link" to provide users with secure access without the need for a password

## **Instruments on LSE Your instruments**

- All instruments related to the issuer will appear automatically on one page
- The universal search bar can be used to quickly find the security you are looking for

#### **Edit/add instrument document**

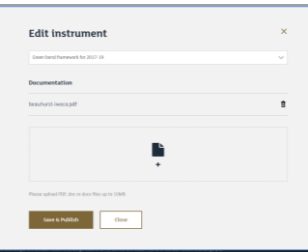

- Clicking an individual instrument allows you to add and remove documents for that security
- Documents can be uploaded directly via PDF or MS Word formats

#### **Edit/add programme documents**

### Your bond programme  $+ 11$  $\rightarrow$  1

- Issuers can add, edit and delete programmes as well as downloading all documents for a programme
- Link drawdown Instruments to their programmes
- Sustainability documents and documents incorporated by reference can also be uploaded

#### **Publish to lse.com**

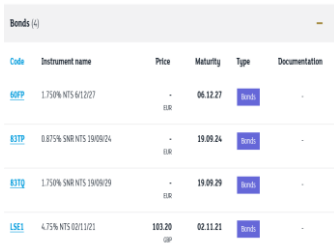

• Publish directly to LSE.com issuer page where documents are displayed all in one place, with documents grouped under programmes clearly shown

### **Benefits of New Document Upload Tool**

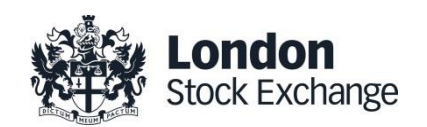

Responding to changing regulatory requirements

**LSEG continues to assess our service offering for clients** Prospectus Regulation – Art. 21 **in order to ensure we remain the premier listing venue of choice. We have developed a new document publication tool in order to help our clients meet the requirements of the new PR publication rules in a quick and easy way**

- Login into our [Issuer Services Portal](https://www.lsegissuerservices.com/login) and see all your debt securities in one place
- Multiple members of an issuer's IR/funding team can be provided with access utilising a magic link authentication – no passwords are needed, a link is simply sent to your secure email
- The new upload feature for debt issuers gives issuers the power to manage documents linked to individual securities in real time
- Upload a range of documents including programmes, pricing supplements, sustainability documents and documents incorporated by reference
- Intuitive securities search function by TIDM or instrument name
- Issuer has full control of documents that have been uploaded / need to be deleted
- Documents available for the life of the instrument

In July 2019, ESMA published the new Prospectus Regulation which set out new rules under Article 21 regarding the publication of documents. New requirements state:

1. Issuance documents must be available to the public on one of the following:

(i) the website of the issuer;

(ii) the website of the financial intermediary placing or selling the securities;

(iii) the website of the regulated market where the admission to trading is sought or where no admission to trading on a regulated market is sought, the website of the operator of the multilateral trading facility.

- 2. Documents must remain publicly available electronically for at least ten years after its publication
- 3. Documents incorporated by reference should also be made easily available
- 4. All documents for an issuer must be found on the same section of the website where they have been published

### **Sign up for Access**

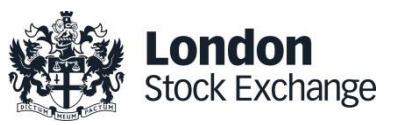

Easy access to the documentation tool through your Issuer Services profile

- Issuers without an account currently can be onboarded by visiting [www.lsegissuerservices.com.](http://www.lsegissuerservices.com/) By clicking "Request Access". You can then get in touch with the team who will conduct a verification process and grant you an account.
- For issuers who already have an Issuer Services account, access to the documentation tool can be granted through your assigned administrator who will be able to add or remove users.
- To ensure issuers are comfortable using the platform and aware of all the functionality, you can schedule a demo and will have access to ongoing support services.

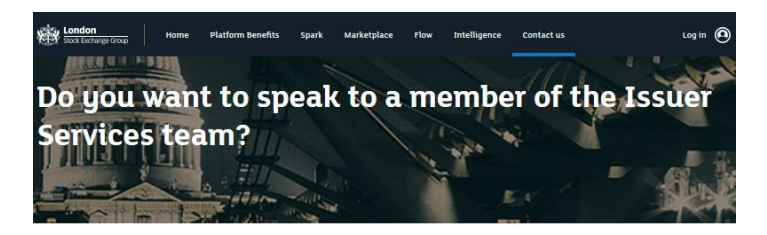

Get in touch by sending us a message or emailing us.

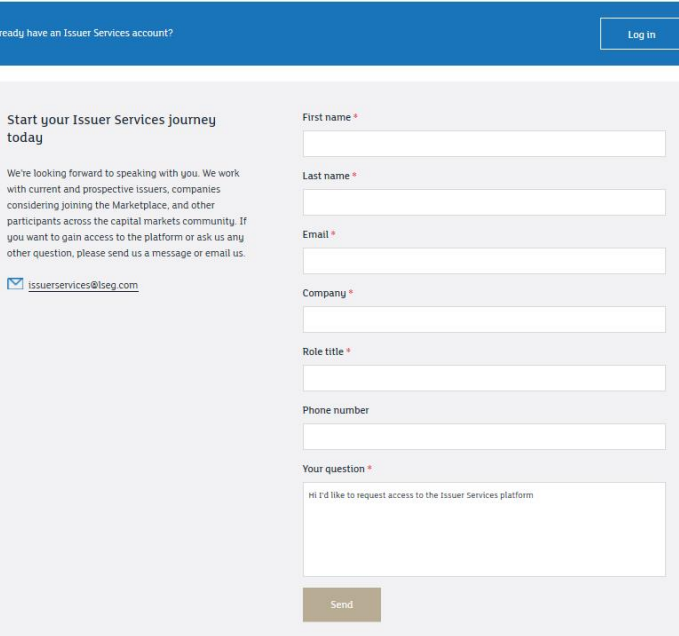

### **Uploading Documents**

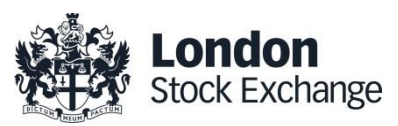

5 steps to upload standalone documents and final terms / pricing supplements

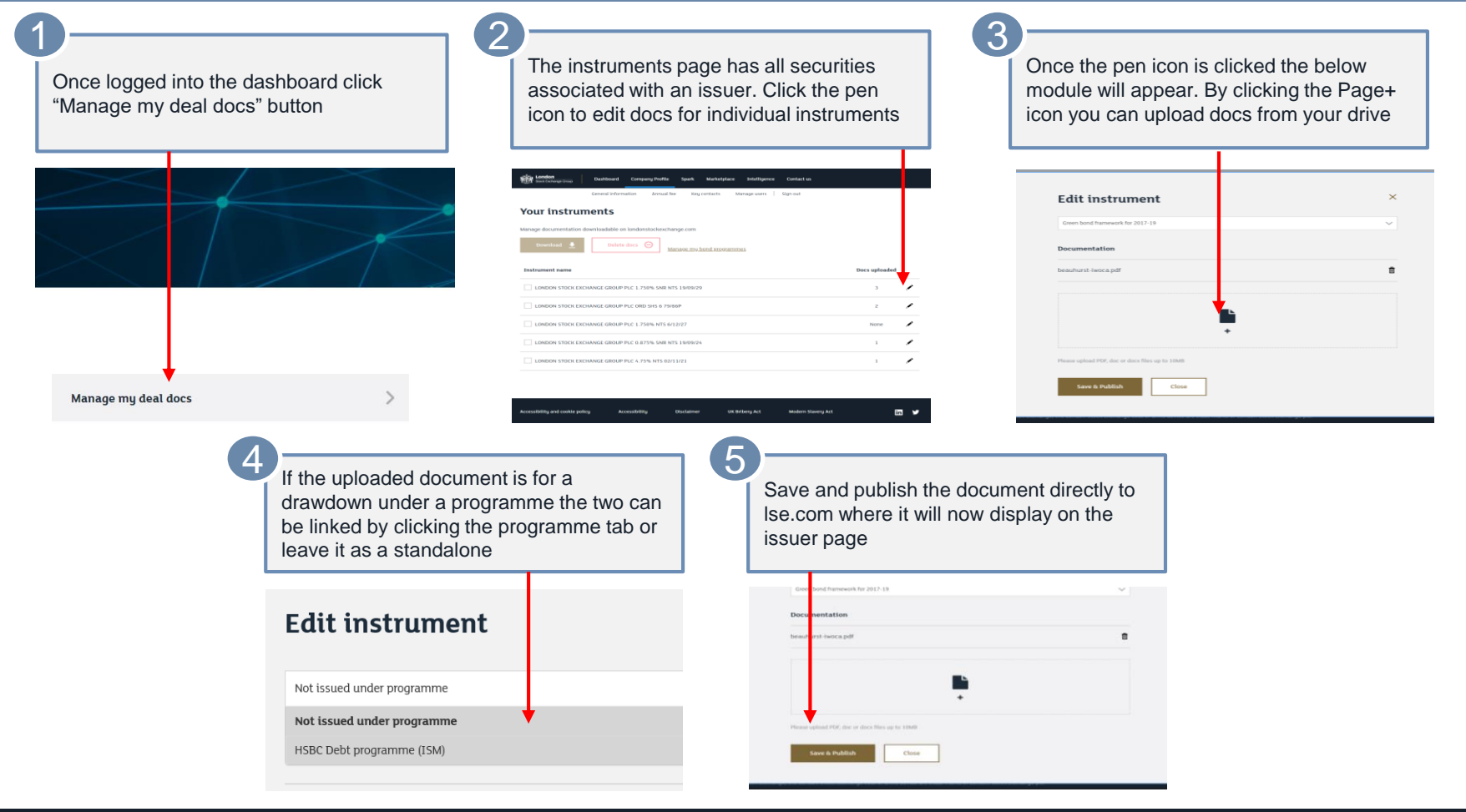

### **Uploading Documents**

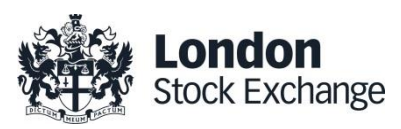

5 steps to upload programmes, frameworks and documents incorporated by reference

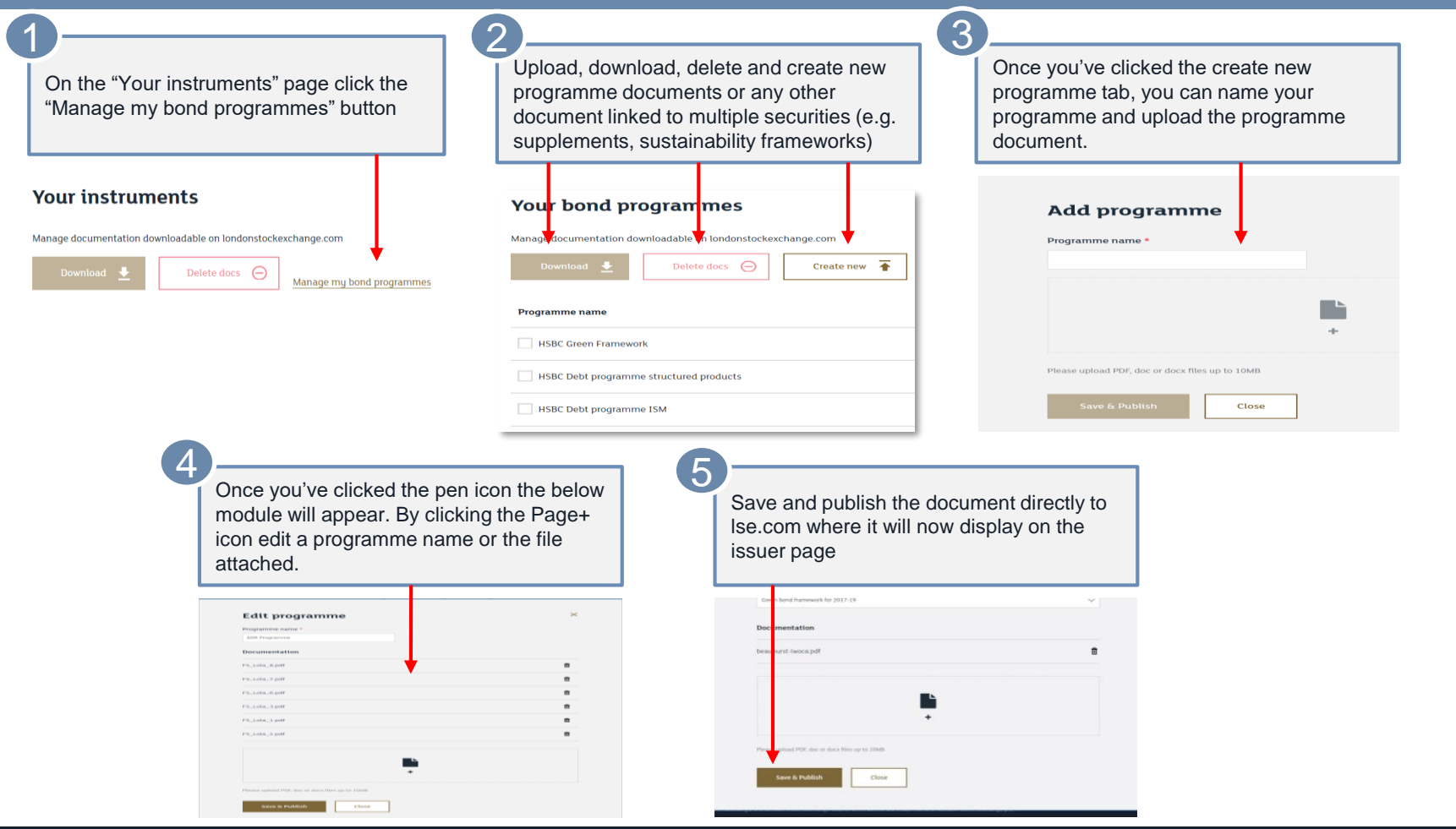

### **Document Naming Conventions**

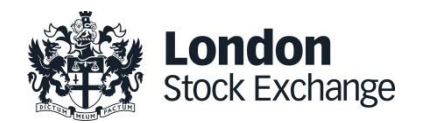

Standardised for ease of reference

**Issuers have flexibility to upload any documents they wish however we recommend the below naming conventions in order to keep consistency and clarity across all securities**

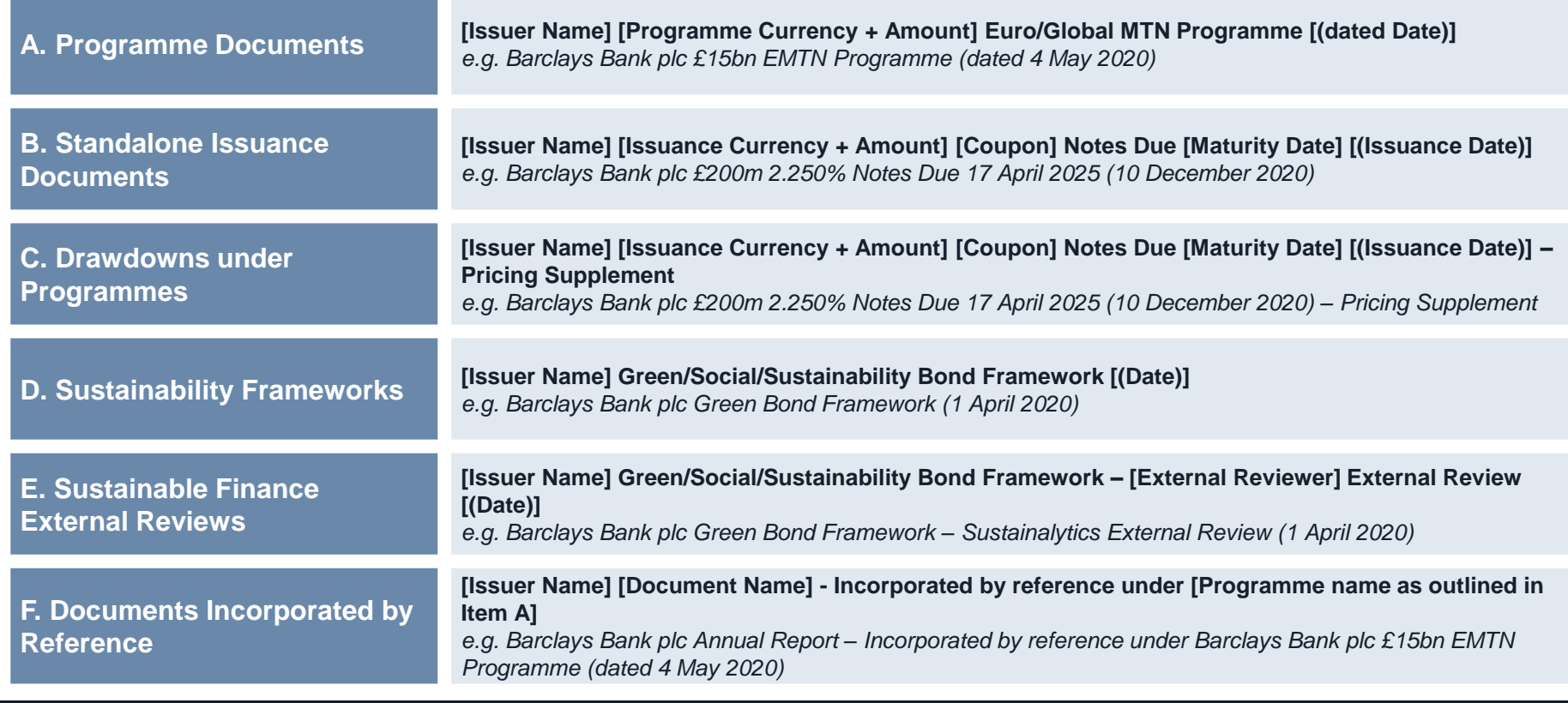